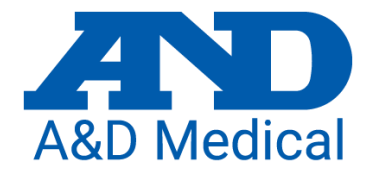

# A&D Connect ヘルスケア アプリ 分析画面について

2024/02/16

## 分析画面(血圧区分グラフ)

#### **血圧区分グラフ**

高血圧治療ガイドラインの区分の中で、測定した血圧データがどこに分布されているかが分かります。

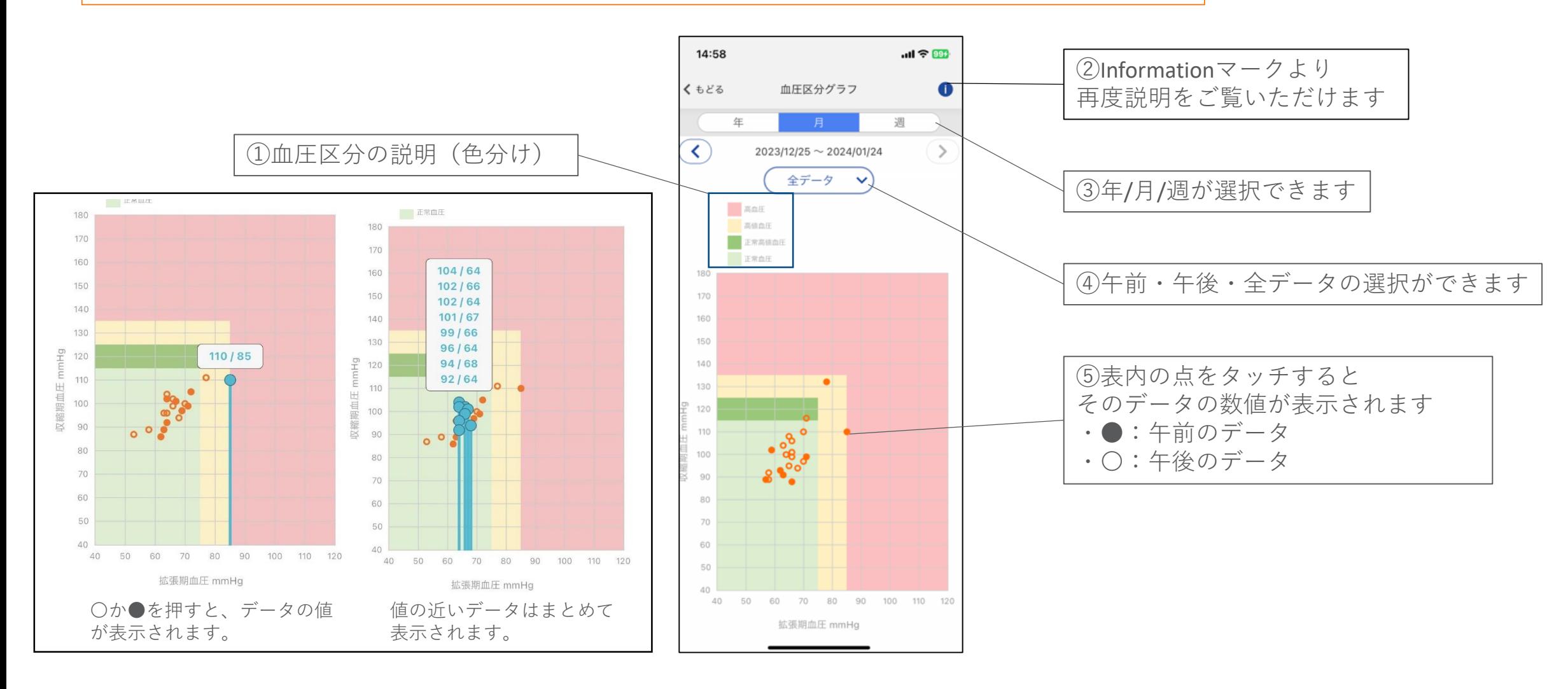

## 分析画面(血圧分布)

### **血圧分布グラフ**

- ・平均値では見えてこない血圧値の分布がわかります。
- ・大体どこの範囲に属しているのか、高めの血圧がどれほどの割合で出ているかなどが一目で分かります。

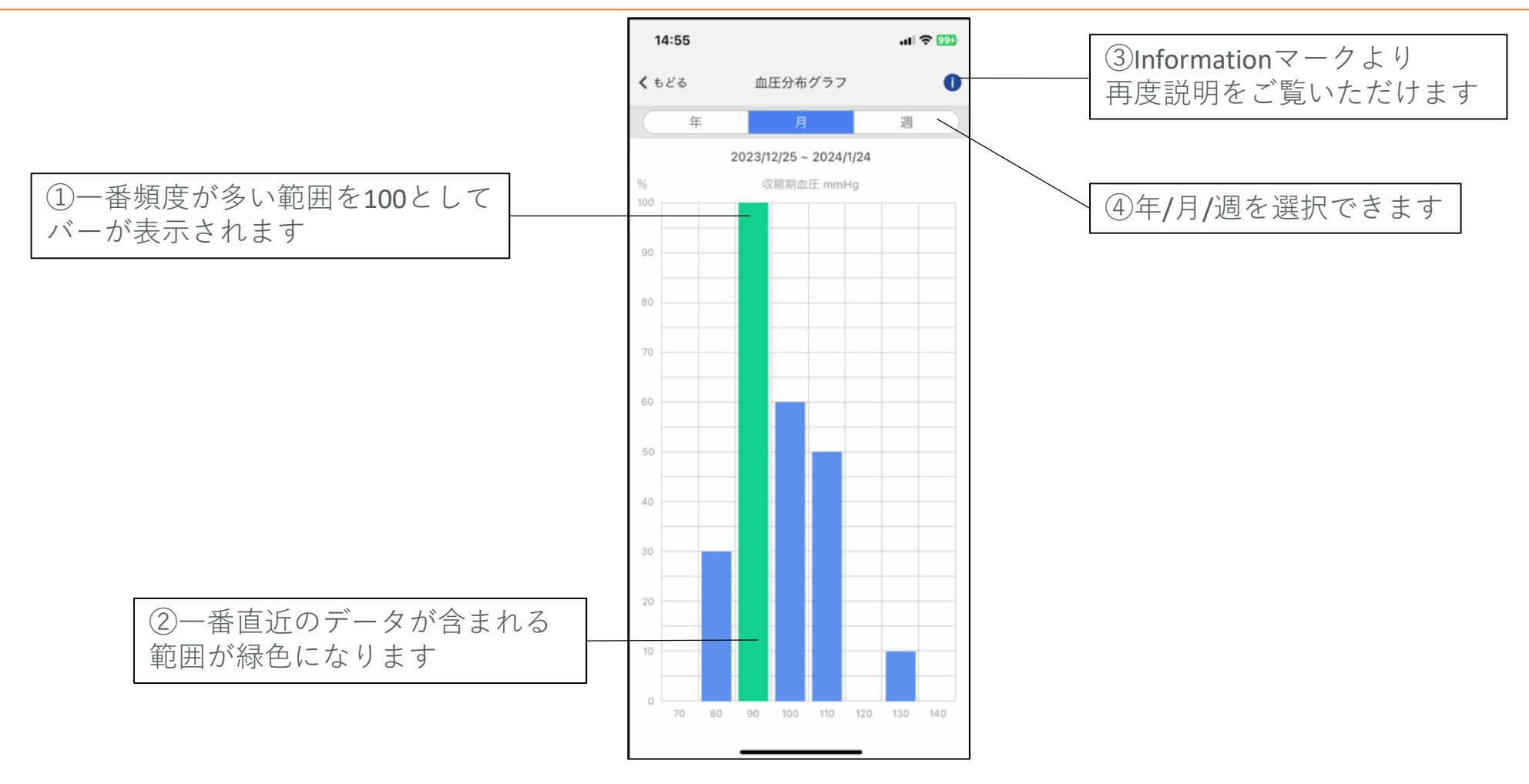

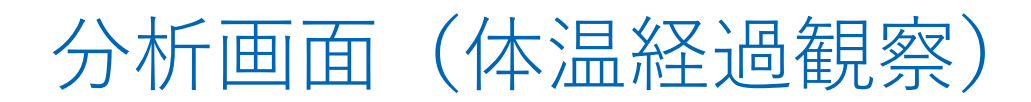

#### **体温経過観察グラフ**

インフルエンザ発症時の経過観察に役立てることができます。発症した日付や平熱を設定すると、インフルエンザ出席停止期間※ に基づき、グラフ内で色分けを行いながら経過を観察できます。

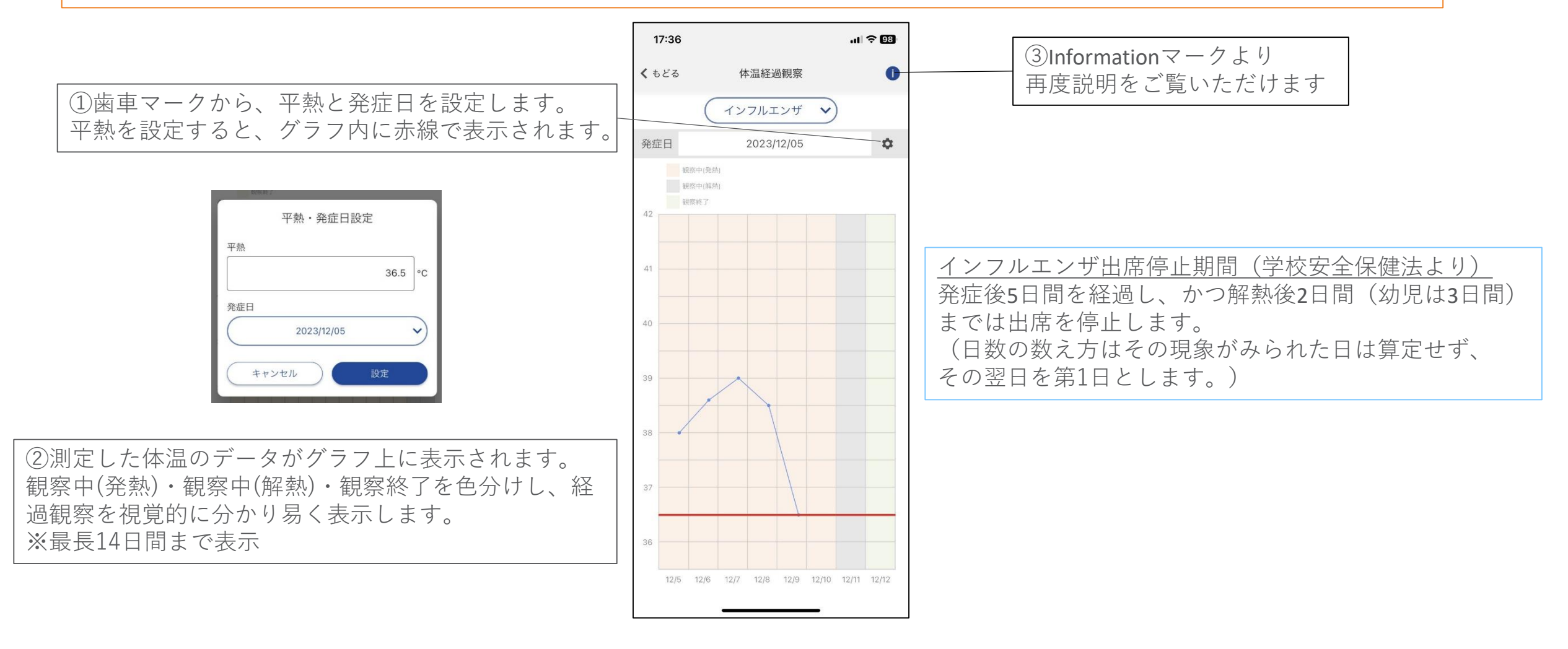